# **KEFEYA Portable Triple Screen Extender**

## Packing List

Unpack the package and inspect the contents. If anything is missing or damaged, please contact us at service@kefeya.com.

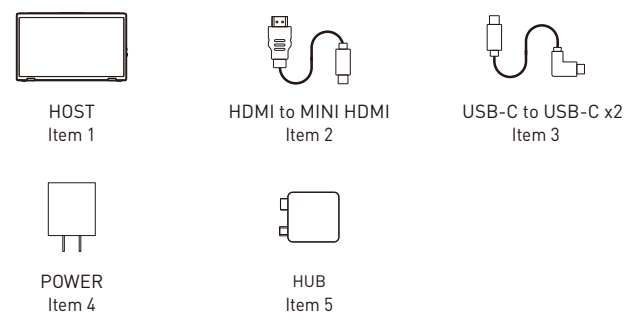

## These Ports You Need to Know

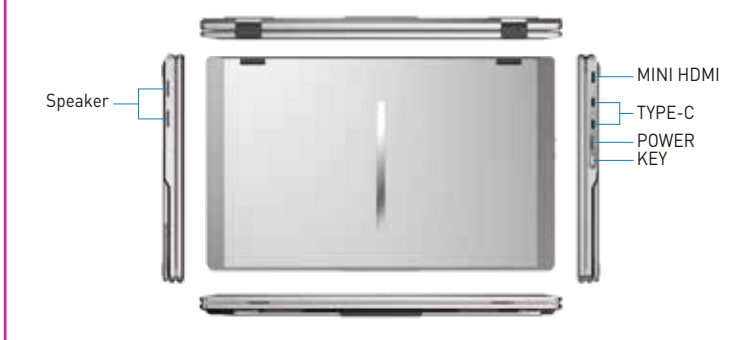

## Key Definitions

Menu/Selection/Confirmation Button Press and hold for 2 seconds to return. Press and hold for 3 seconds to shut down

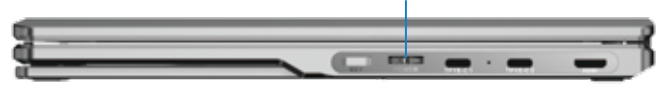

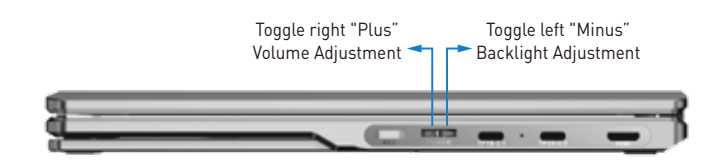

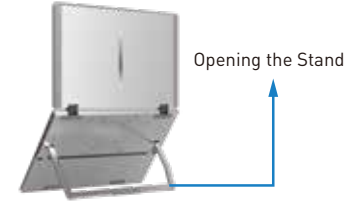

The maximum opening angle of the screen is 340°. It is strictly prohibited to fold it excessively. Please open and close it gently.

To open the stand, you can adjust it to a maximum angle of 135°.

## How to Connect

Operation Steps

#### TYPE-C Connection:

If your laptop has one full-featured Type-C port, you can connect the M2 directly to your laptop with one Type-C cable.

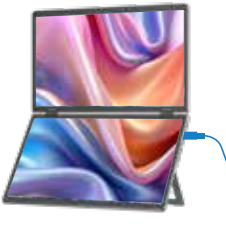

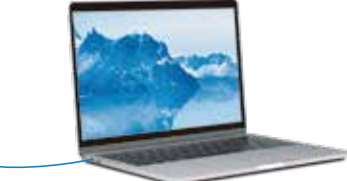

#### HDMI Connection:

If your laptop has an HDMI interface, you can connect the M2 to your laptop using an HDMI cable. To power the M2, you can use a USB-C to USB-C adapter and connect it to the M2.

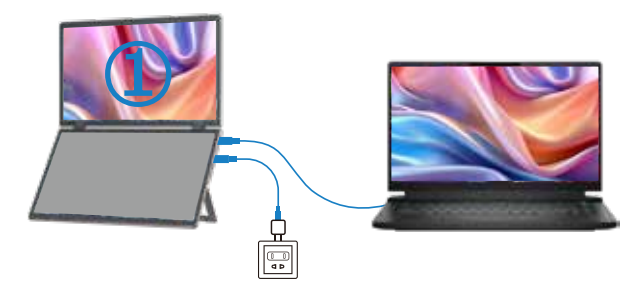

- Note: When using an HDMI connection, the content will only be displayed on the primary screen.
- Notice: If the display has no signal or the signal is unstable after connection, please connect an external 12V/1.25A power adapter to power the laptop.

### HUB Connection

If your device is with Mac OS, you will need to connect the dedicated M2 model hub to activate both screens. Please follow the steps below:

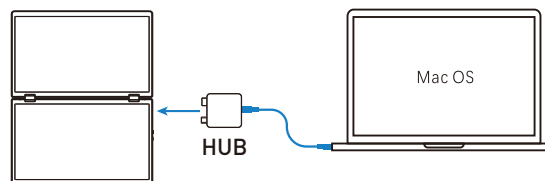

#### please follow these steps:

- 1. Connect the HUB to the M2 using the Type-C and Mini HDMI interfaces.
- 2. Use aUSB-C to USB-C cable to connect your computer's Type-C interface.
- 3. Use a USB-C to USB-C cable to provide power to the product through the adapter.
- 4. Locate the "USM USB display" driver installation file on your computer and follow the prompts to install the driver. Once the installation is complete, both screens light up.
- Note: The USB/Type-C interface on your computer must meet or exceed the USB 3.0 transfer rat.

#### Q&A

#### Q1: How can I tell if the USB-C port on my computer is full-featured?

A1: A USB-C port with one of the following symbols is a full-featured one. Thunderbolt 3 or Thunderbolt 4 ports are also full-featured ports. You can view the port parameters in the manual or on the Web.

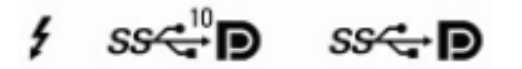

#### Q2: Why does one monitor show ''No Signal'' ?

A2: There may be a connection failure or the computer port does not support video output. Please contact us for troubleshooting. We will provide you with a solution as soon as possible!

#### Q3: The screen does not light up after connecting,what should I do?

A3: It is possible that your computer does not have enough power. Please charge the monitor with an external power supply that provides 5V/2A power. You can also contact us for further solutions.

## Tips for Use

Please refer to the pictures below to plug and unplug the data cable to avoid damage.

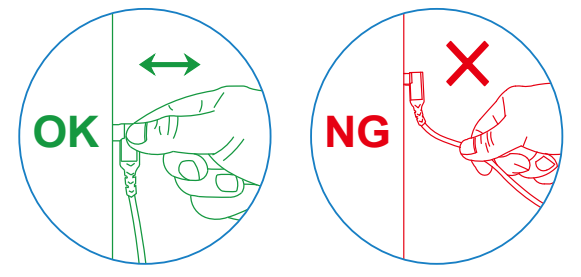

For more detailed information, please refer to the product brochure.